note

## **Wie kann ich PDFs erstellen?**

- [Adobe Acrobat Reader](#page--1-0)
- [Microsoft Office](#page--1-0)

Beachten Sie, dass Sie für die Erstellung und das Bearbeiten von PDFs die kostenpflichtige Pro Version des Adobe Readers benötigen

Der Adobe Acrobat Reader dient nur zum Lesen von PDF-Dateien, doch Sie können hier auch direkt PDFs aus bereits vorhandenen Dateien erstellen oder bereits vorhandene bearbeiten.

Öffnen Sie hierfür Ihren Adobe Reader. Sie werden direkt mit verschiedenen Optionen begrüßt.

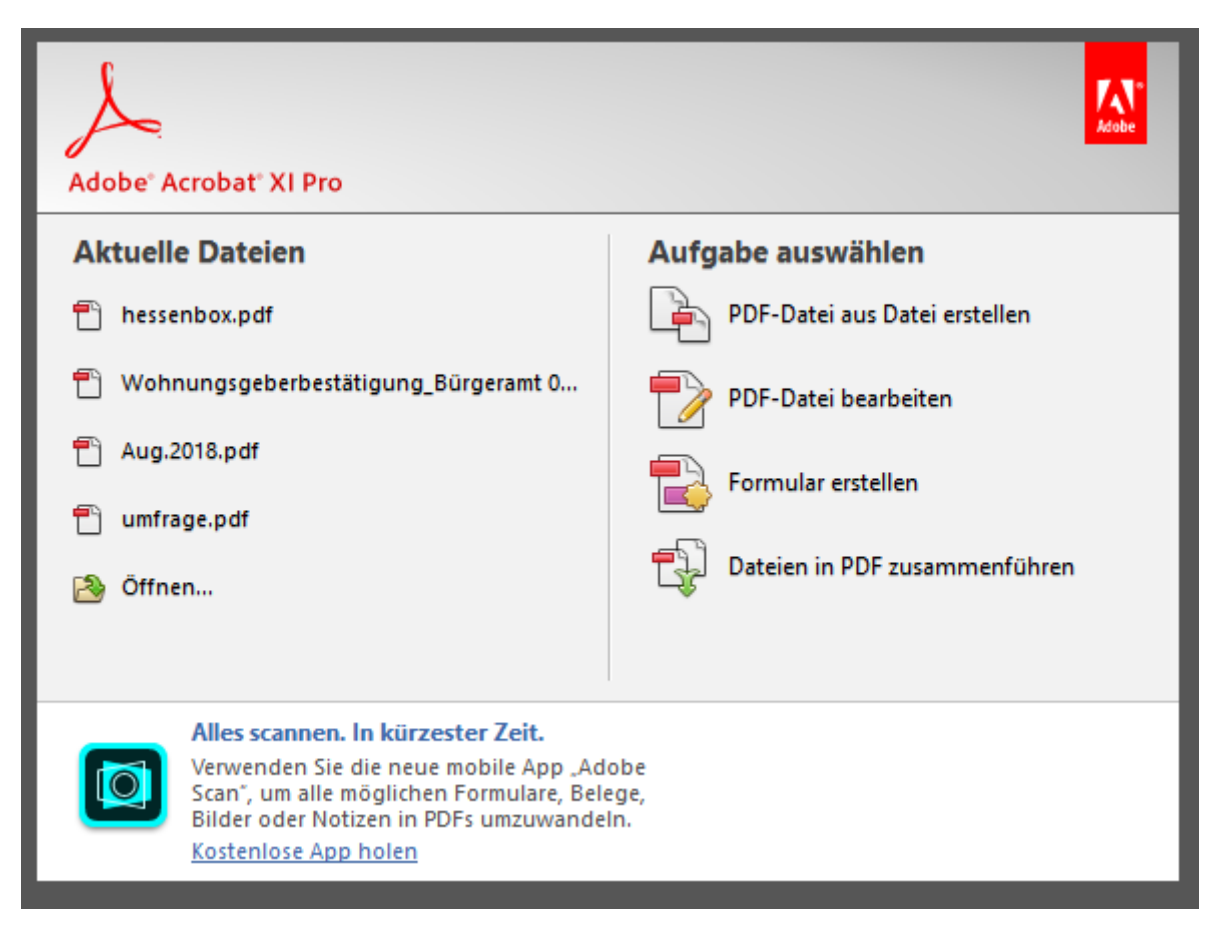

Wenn Sie die Option "PDF-Datei aus Datei erstellen" wählen öffnet sich ein Fenster, in dem Sie Ihre Wunschdatei heraussuchen und auswählen können. Die Erstellung der PDF dauert nun einige Sekunden, bevor Sie Ihnen angezeigt wird. Vergessen Sie anschließend nicht das Speichern des Dokumententes, entweder über den Tastendruck von Strg+S oder über "Datei" und "Speichern".

Aus den OpenOffice-Anwendungen heraus kann man alle Dokumente als PDF exportieren. Wenn Sie im Besitz von Micorsoft Office sind, können Sie dort Ihre Datei auch direkt als PDF speichern. Wählen Sie dazu "Speichern" oder "Speichern unter" und nun als Dateityp PDF.

Enter file name here

## OpenDocument Text (\*.odt)

Word Document (\*.docx) Word Macro-Enabled Document (\*.docm) Word 97-2003 Document (\*.doc) Word Template (\*.dotx) Word Macro-Enabled Template (\*.dotm) Word 97-2003 Template (\*.dot)

## PDF (\*.pdf)

XPS Document (\*.xps) Single File Web Page (\*.mht, \*.mhtml) Web Page (\*.htm, \*.html) Web Page, Filtered (\*.htm, \*.html) Rich Text Format (\*.rtf) Plain Text (\*.txt) Word XML Document (\*.xml) Word 2003 XML Document (\*.xml) Strict Open XML Document (\*.docx) OpenDocument Text (\*.odt)

## From: <https://doku.rz.hs-fulda.de/> - **Rechenzentrum**

Permanent link: **<https://doku.rz.hs-fulda.de/doku.php/faq:allgemein:pdf>**

Last update: **26.04.2019 12:19**

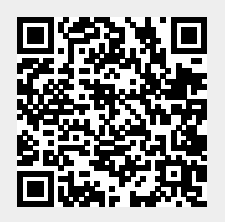